**УТВЕРЖДАЮ:** Генеральный директор ООО "Лифт Константа"

**\_\_\_\_\_\_\_\_\_\_\_\_\_\_\_** Фоминых.А.Н

 $"$   $"$   $"$   $"$   $"$   $2019 \text{ r.}$ 

# **Техническое задание**

Разработку отчета "Анализ закупки комплектующих для производства лифтов"

**Москва 2019**

### **1. Общие сведения**

#### **1.1. Наименование услуг**

Полное наименование оказываемых услуг: Разработка отчета "Анализ закупки комплектующих для производства лифтов в экспериментальном цеху" с минимальной доработкой других стандартных модулей программы для формирования отчета

Краткое наименование оказываемых услуг: Разработка отчета "Анализ закупки комплектующих для производства лифтов в экспериментальном цеху"

### **1.2. Наименование организации заказчика**

Заказчик: ООО "Лифт Константа"

#### **1.3. Сроки оказания услуг**

Начало: \_\_\_\_\_\_\_\_\_\_\_\_\_\_ Окончание: \_\_\_\_\_\_\_\_\_\_\_\_\_

### **2. Назначение и цели оказания услуг**

Целью оказания услуг является Разработка отчета "Анализ закупки комплектующих для производства лифтов в экспериментальном цеху.

Результатом достижения поставленных целей является:

- − Автоматически формируемый отчет "Анализ закупки комплектующих для производства лифтов в экспериментальном цеху;
- Актуализация справочника плановых цен на номенклатуру;
- − Напоминание о своевременной поставке в разрезе единиц номенклатуры;
- − Контроль за превышении планового количества поставки номенклатуры

# **3. Структура итогового отчета № 1 с описанием формирования**

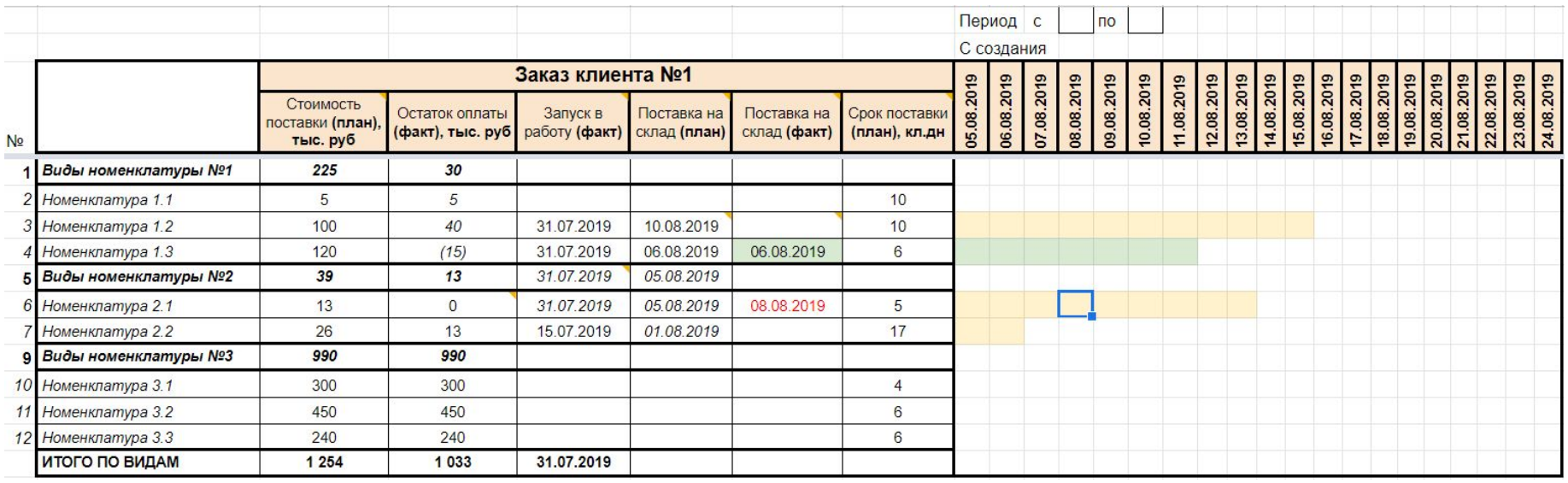

Рисунок 1. Форма "Отчета закупок видов номенклатуры по 1 заказу"

# **Описание структуры отчета:**

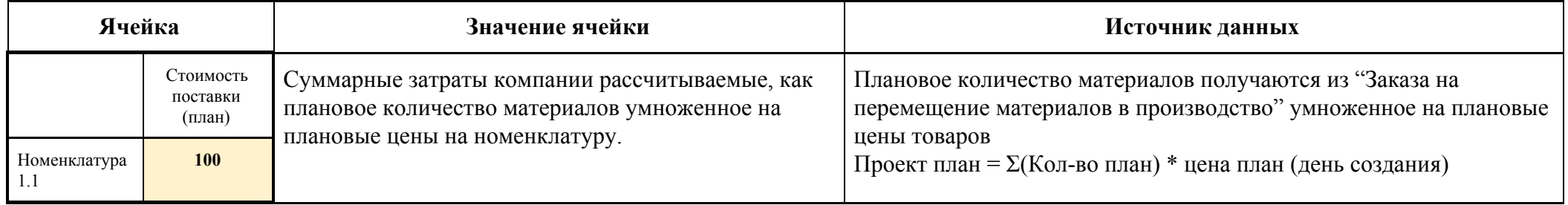

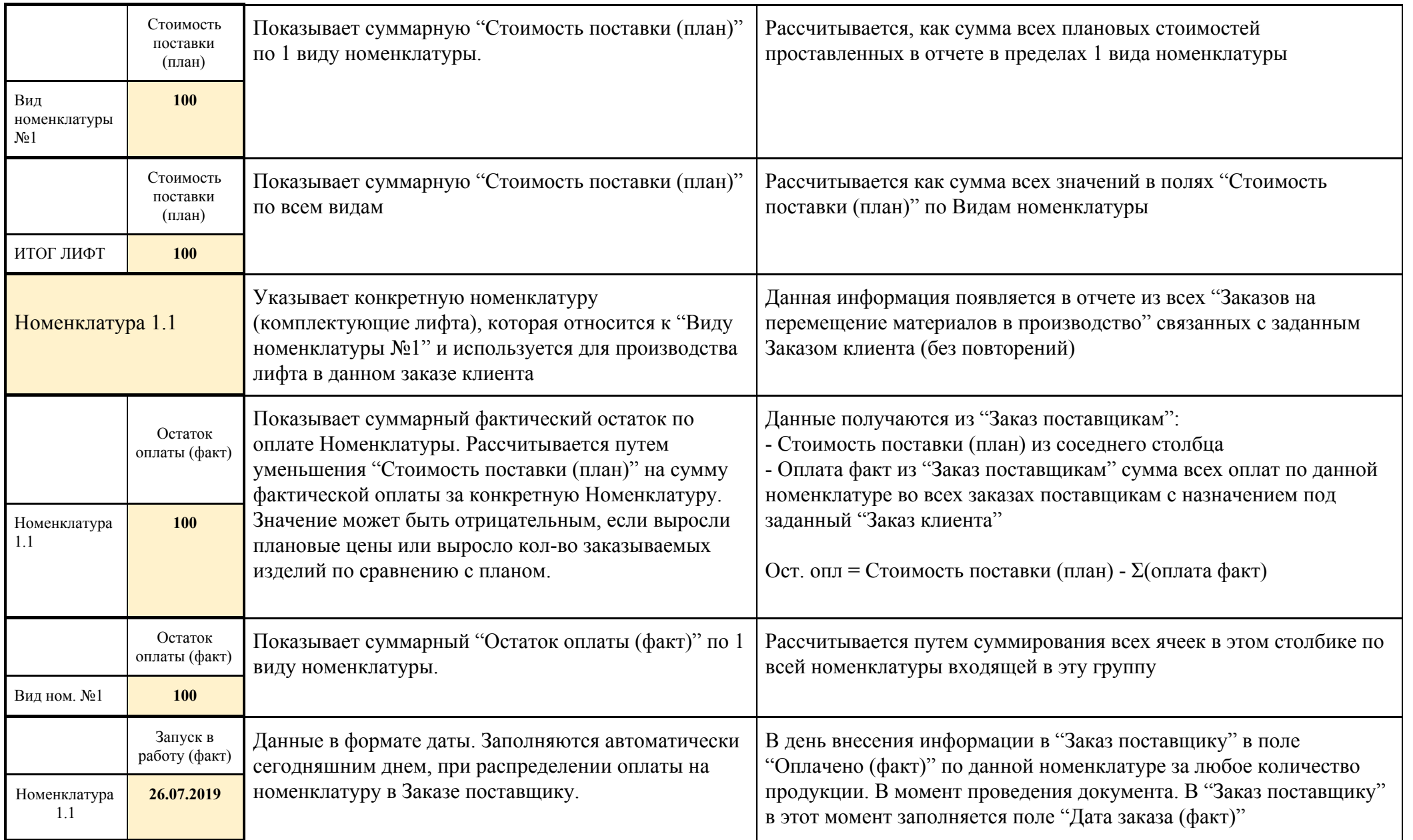

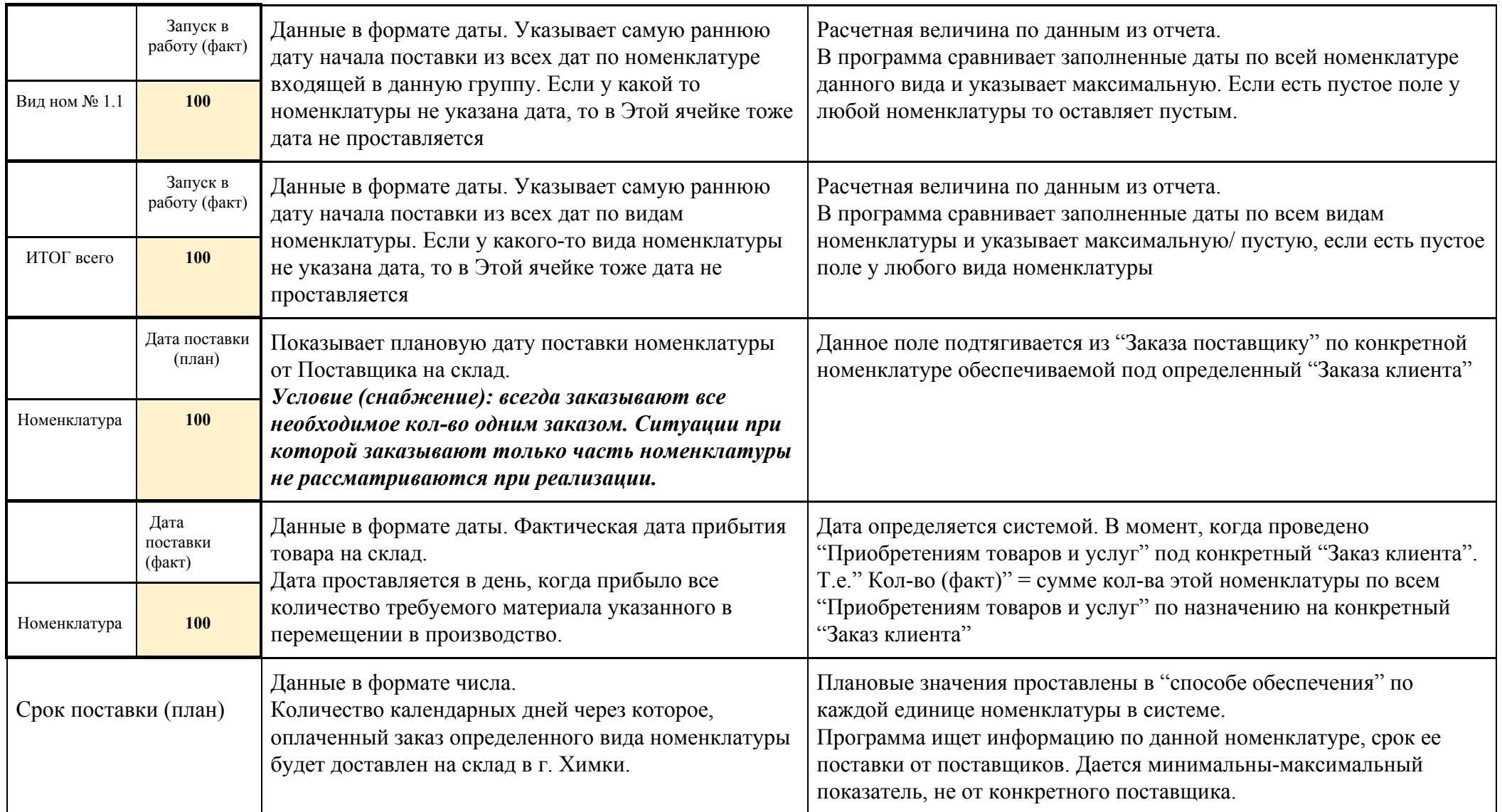

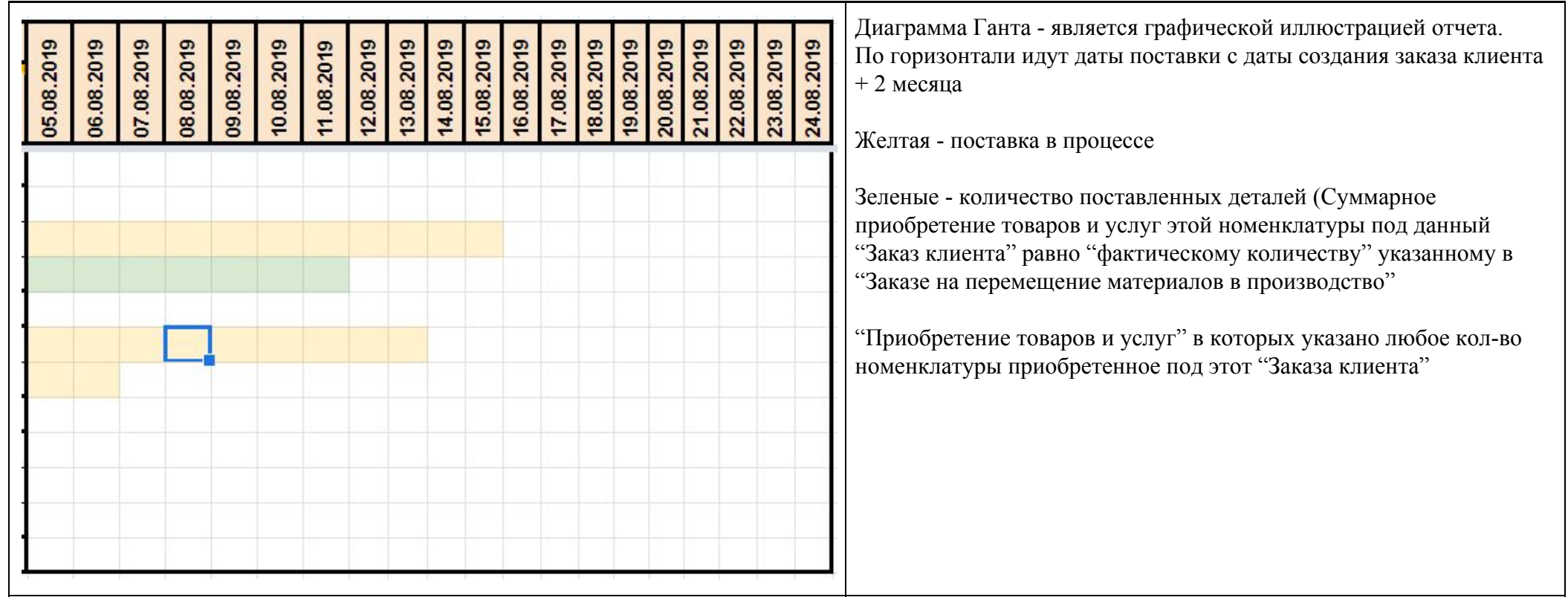

# **4. Структура формы "Заказа поставщику" с учетом дополнений для формирования итогового отчета**

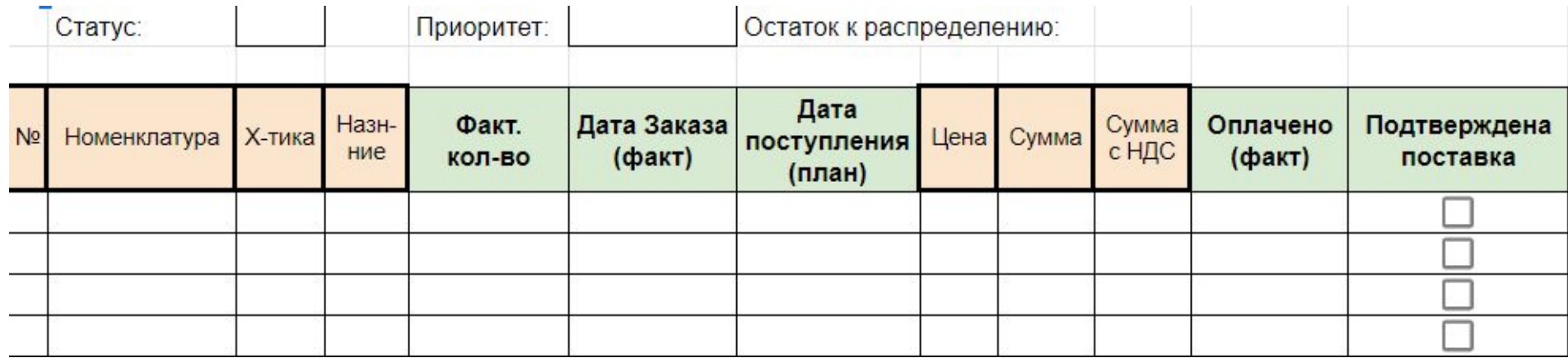

Рисунок 2. Форма Заказ поставщику (не все поля представлены)

Стандартные поля отмечены оранжевой заливкой. Дополнительные поля - отмечены зеленой заливкой

#### **Описание работы дополнительных полей:**

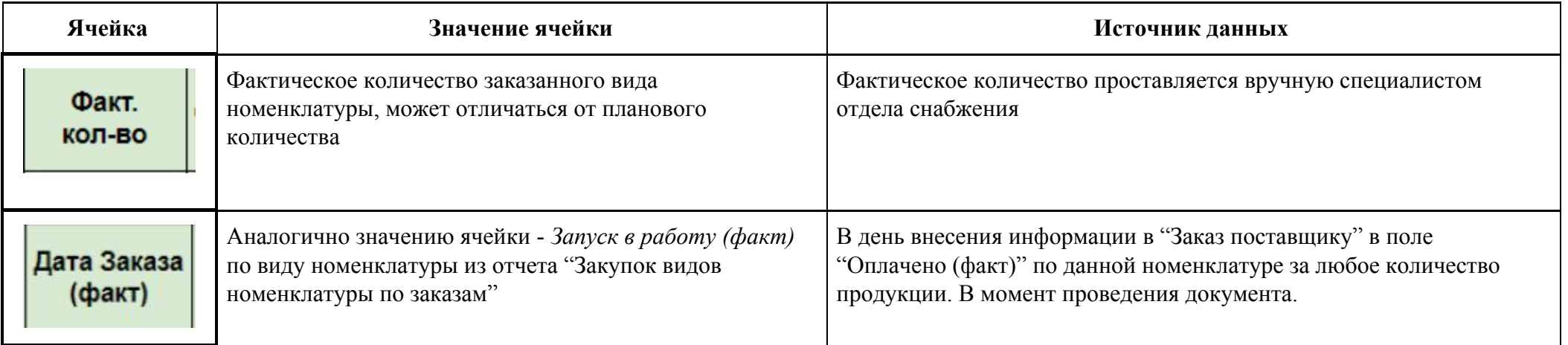

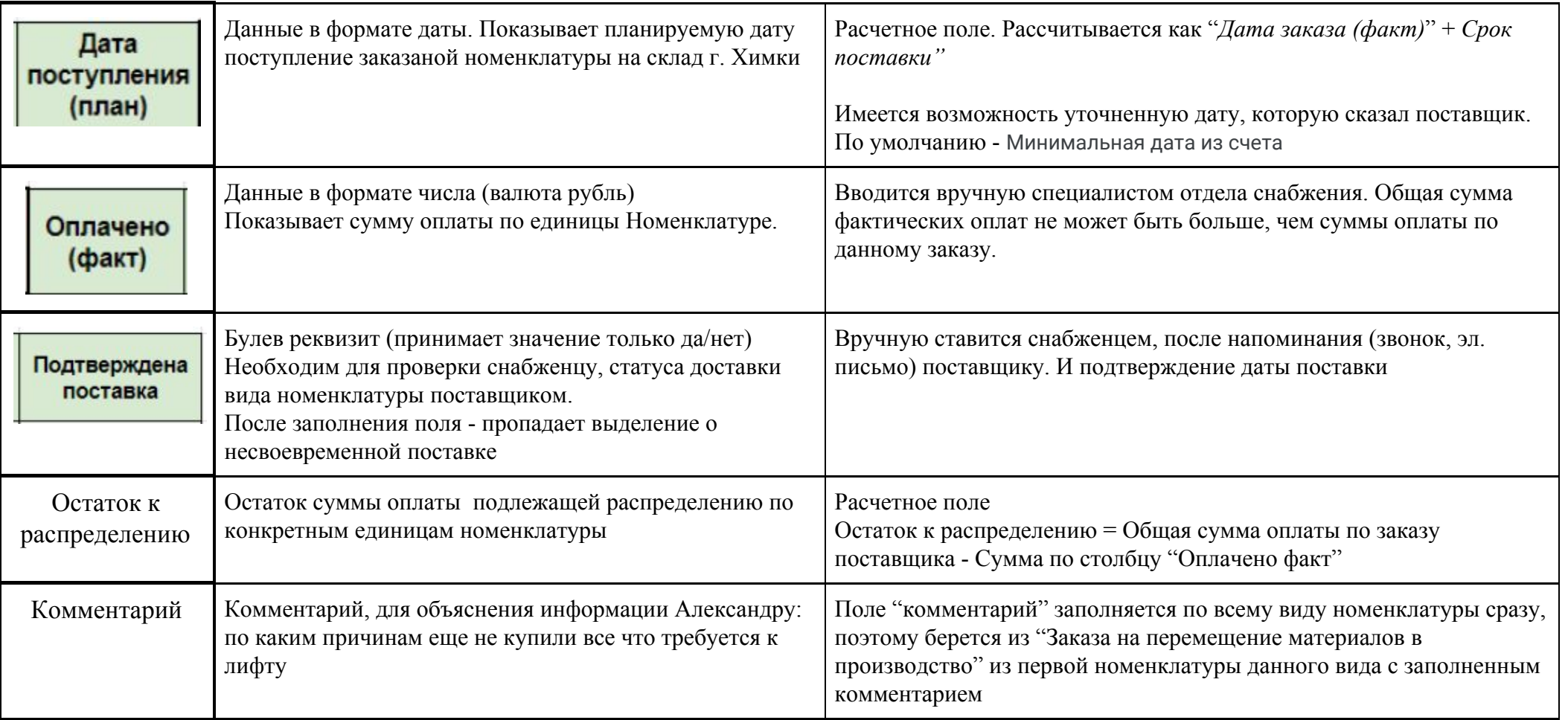

### **5. Заказ на перемещение материалов в производство**

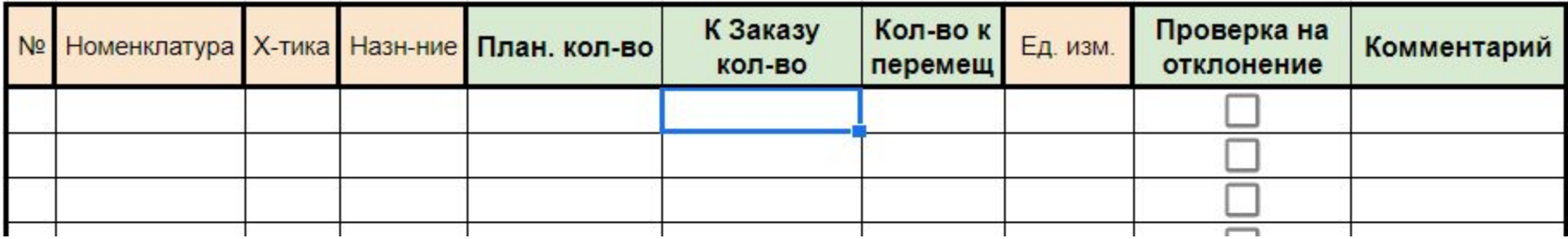

Рисунок 3. Форма "Заказ на перемещение материалов в производство" (не все поля представлены)

Стандартные поля отмечены оранжевой заливкой. Дополнительные поля - отмечены зеленой заливкой.

#### **Описание работы дополнительных полей:**

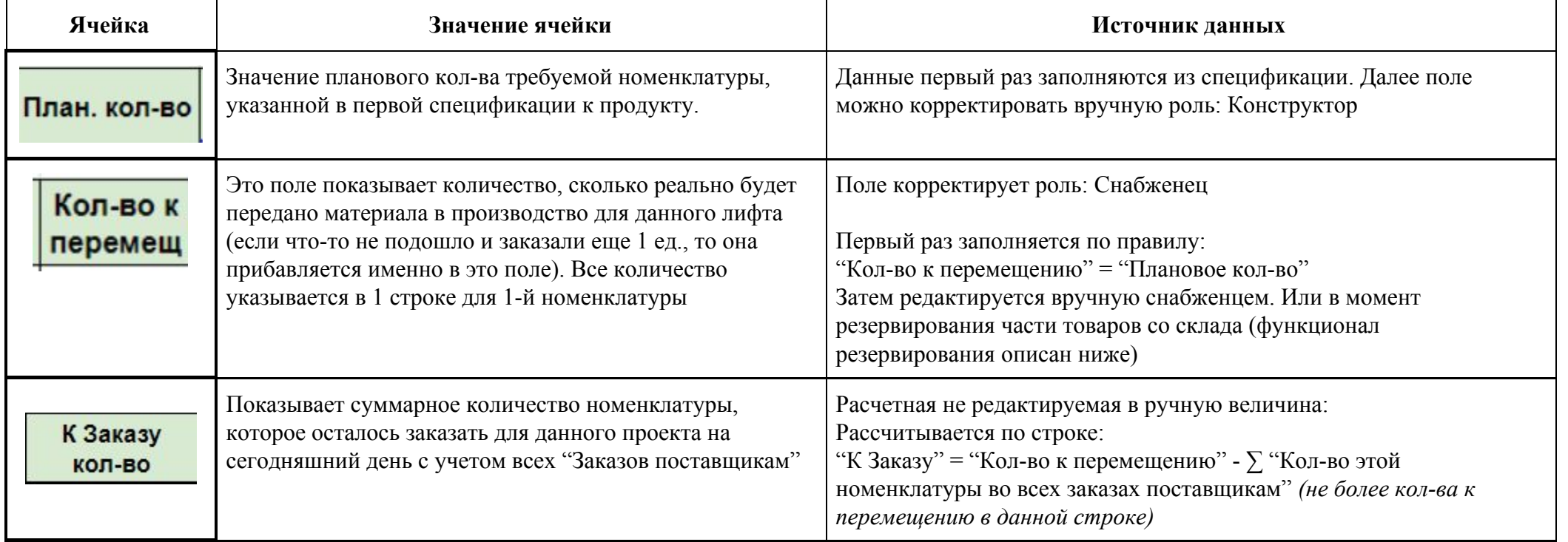

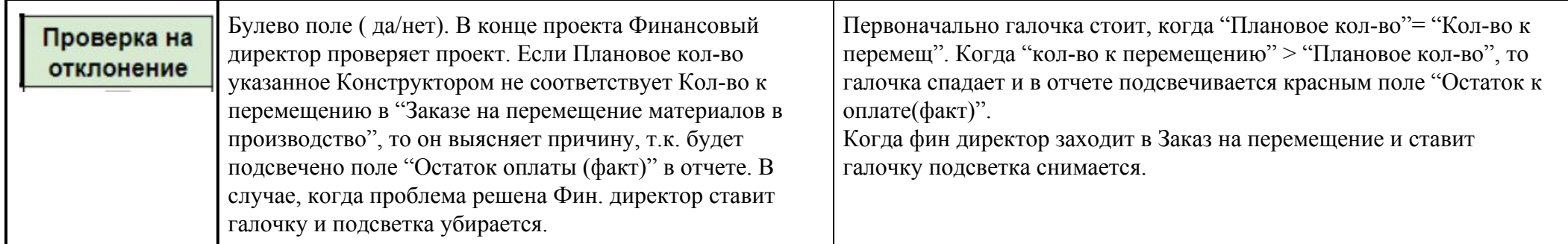

**6. Структура отчета № 2 (все заказы за период) с описанием формирования**

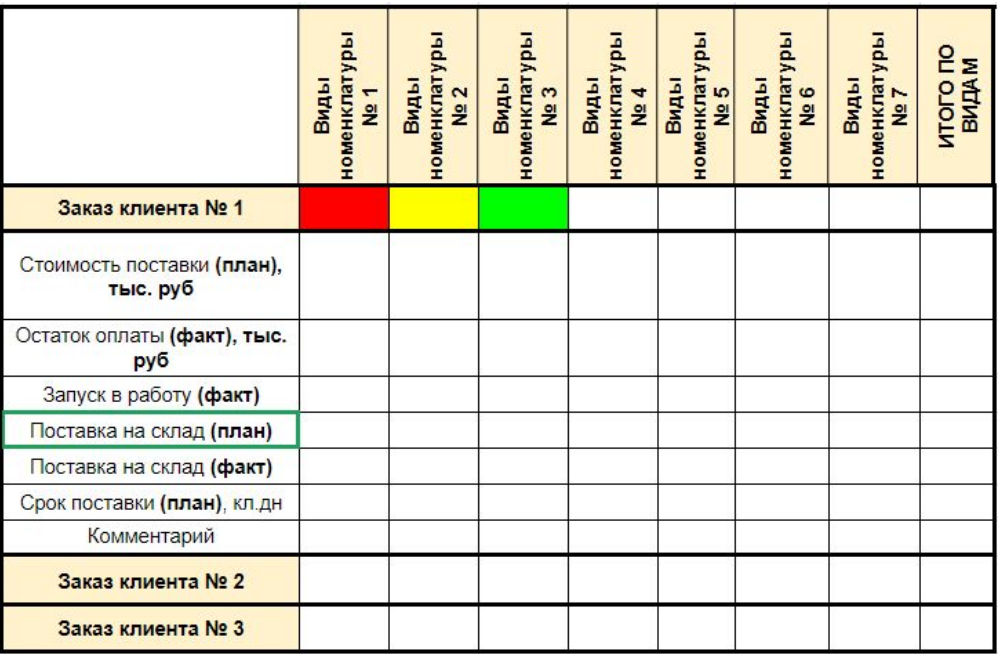

Рисунок 4. Форма "Отчет закупок видов номенклатуры по всем заказам"

### **Описание структуры отчета:**

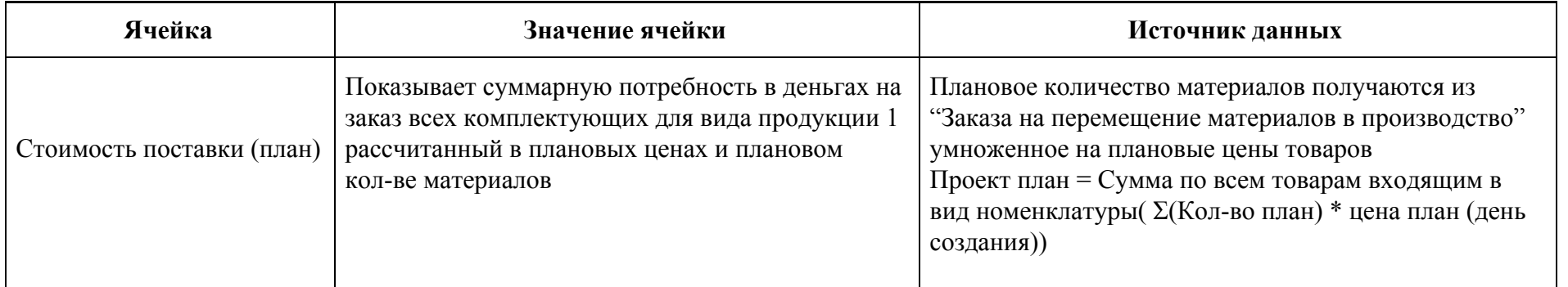

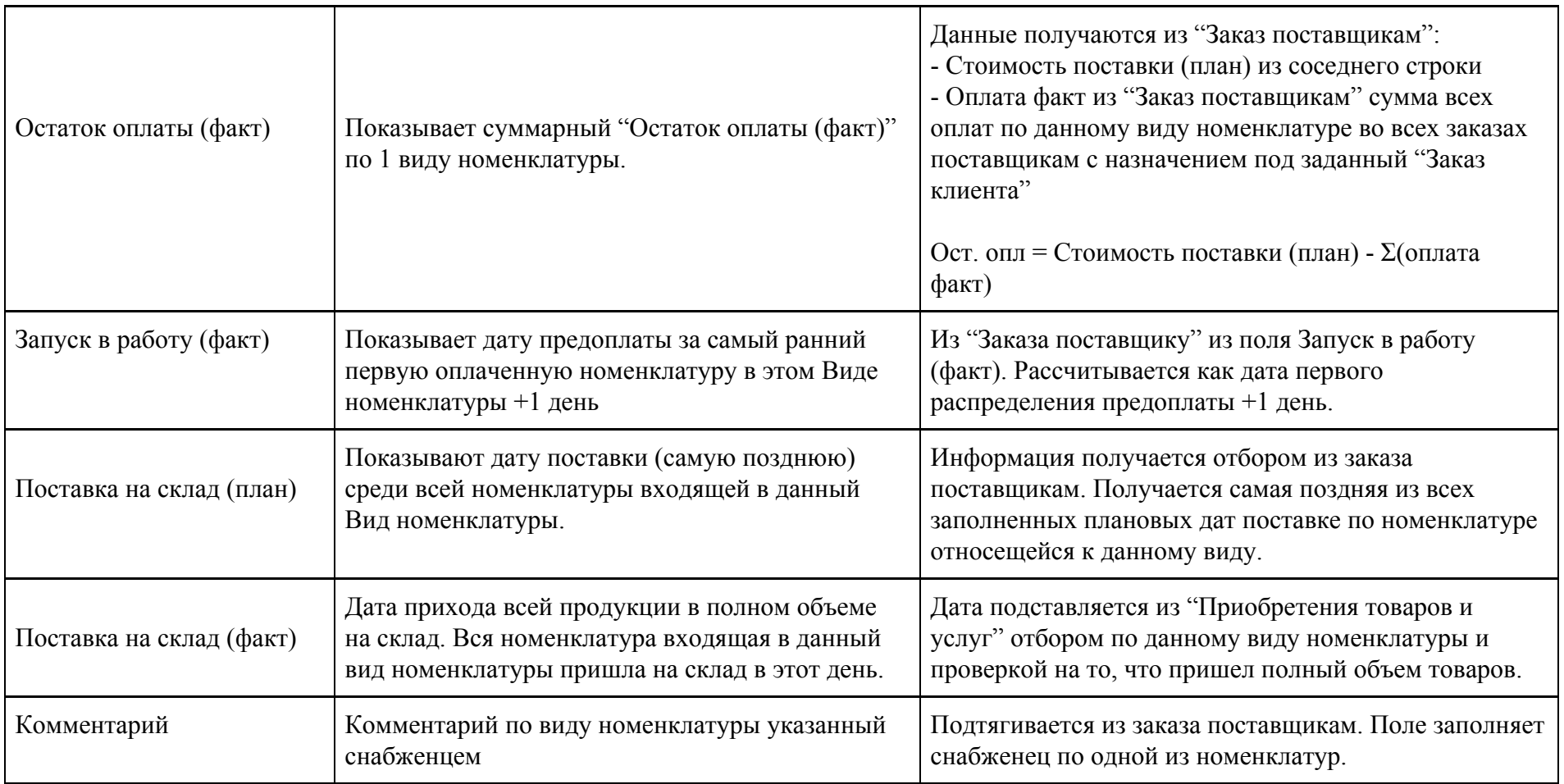

# **7. Формирование структуры отчета № 3 - изменение плановых цен за период**

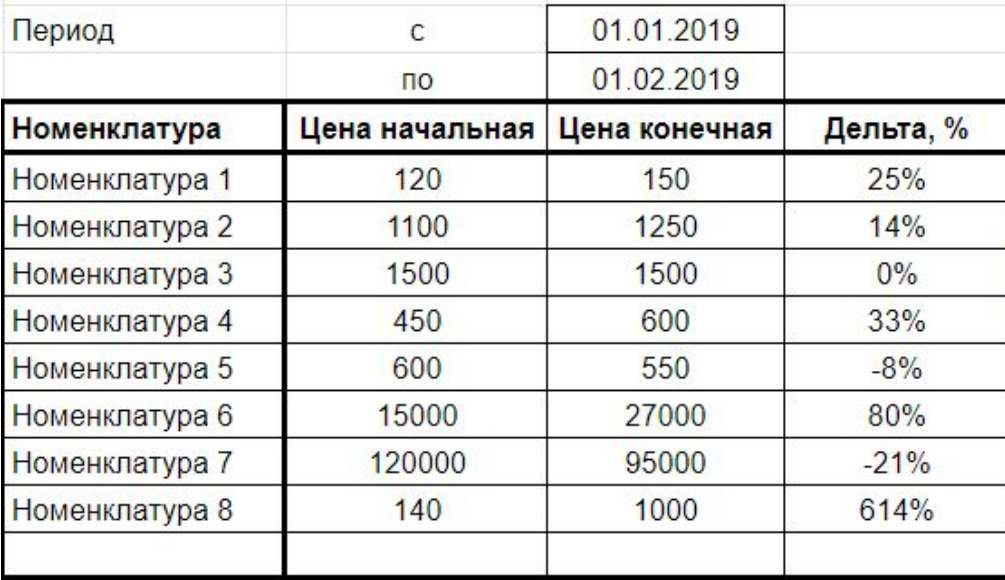

Рисунок 5. Форма "Динамика цена плановых цен за период"

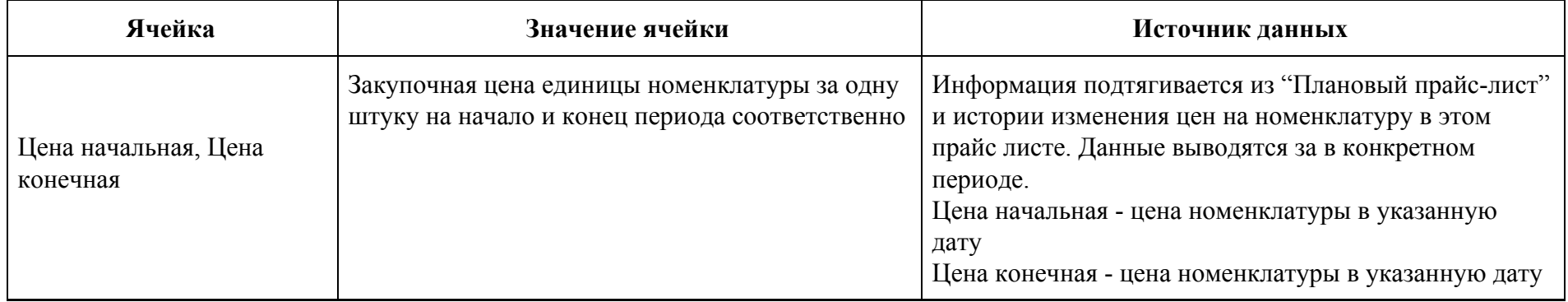

# **8. Требования к функциям**

- 1. *Автоматическое обновление цен номенклатуры* обновление происходит из последнего проведенного поступления товара на склад по цене приобретения. Для новой номенклатуры, (без указанной плановой цены), её значение по умолчанию ноль рублей.
- 2. *Уведомление о поставке* в заказе поставщику, при остатке менее трех календарных дней до "Дата поступления (план)". Ячейка "Поставка на склад (план)" выделяется красной заливкой. Выделение убирается, после корректировки значения или изменения поля "Подтверждена поставка". При изменении ячейки "Поставка на склад (план)" - отметка в поле "Подтверждение поставки" обнуляется.
- *3. Уведомление о недостатке заказа материалов -* если в заказе материалов в производство поле "К заказу" по одной номенклатуре не равно 0, то ячейка подсвечивается красным цветом, иначе зеленым.
- 4. *Уведомление о превышении планового количества поставки* если Плановое кол-во указанное Конструктором не соответствует кол-ву к перемещ, то ему необходимо выяснить причину отклонения. При отклонении будет подсвечено поле "Остаток оплаты (факт)" в отчете. В случае, когда проблема решена Фин. директор ставит заполняет ячейку "Проверка на отклонения" и выделение убирается. Невозможно закрыть заказ материалов на перемещение, если не проставлены поля по каждой единицы номенклатуры
- 5. *Учет резервирования товаров на складе* при автоматическом расчета количества материалов к Заказу поставщикам учитывать изменение количества необходимых товаров при резервировании части продукции со склада.

Описание функции учета резервирования товаров на складе:

Возможность резервирования товаров на складе будет учитываться в "Заказе на перемещение материалов в производство". Функция резервирования товаров будет реализована на базе стандартного функционала с

доработкой заполнения дополнительных полей формы документа "Заказ на перемещение материалов в производство".

Список полей на которые влияет добавление функции: "Плановое кол-во", "К Заказу", "Кол-во к перемещению"

a. Стандартное заполнение при создании "Заказа на перемещение материалов в производство"

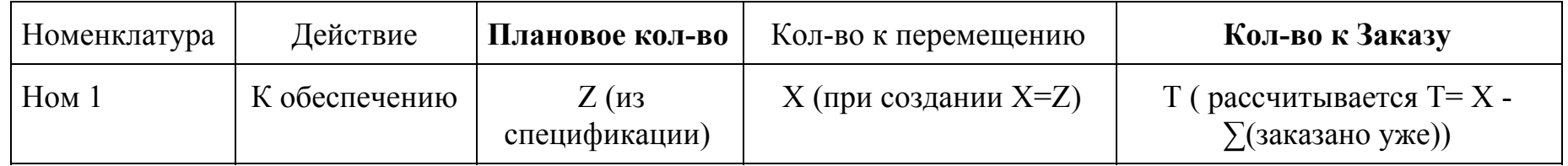

b. Когда "снабженец" выполняет резервирование части товаров со склада строка делится на 2 отдельные:

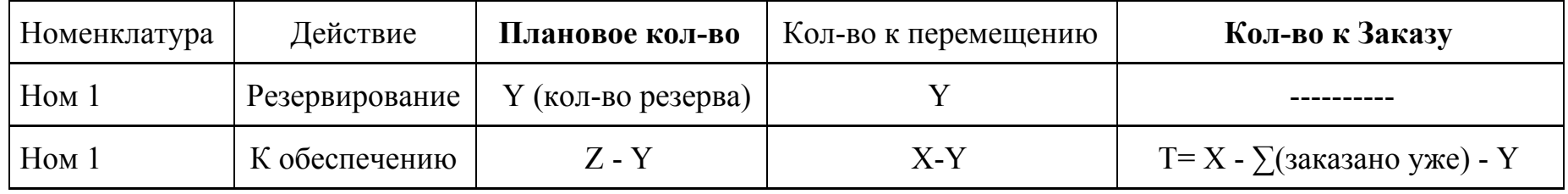

c. Когда "снабженец" снимает часть зарезервированных товаров и переводит обратно к обеспечению (создается еще 1 новая строчка с данной номенклатурой и действием - "К обеспечению":

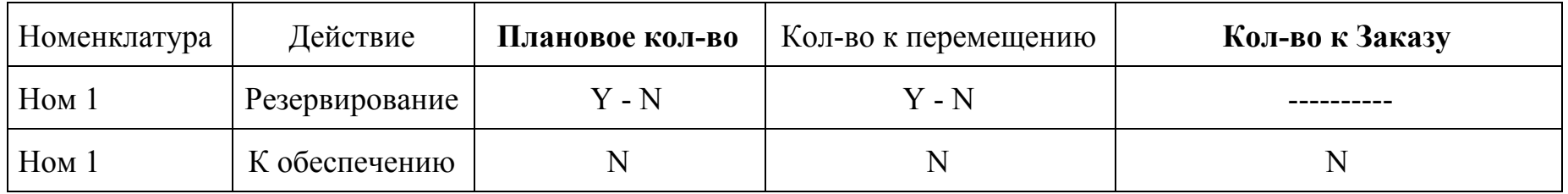

# **9. Настройка прав доступа пользователей:**

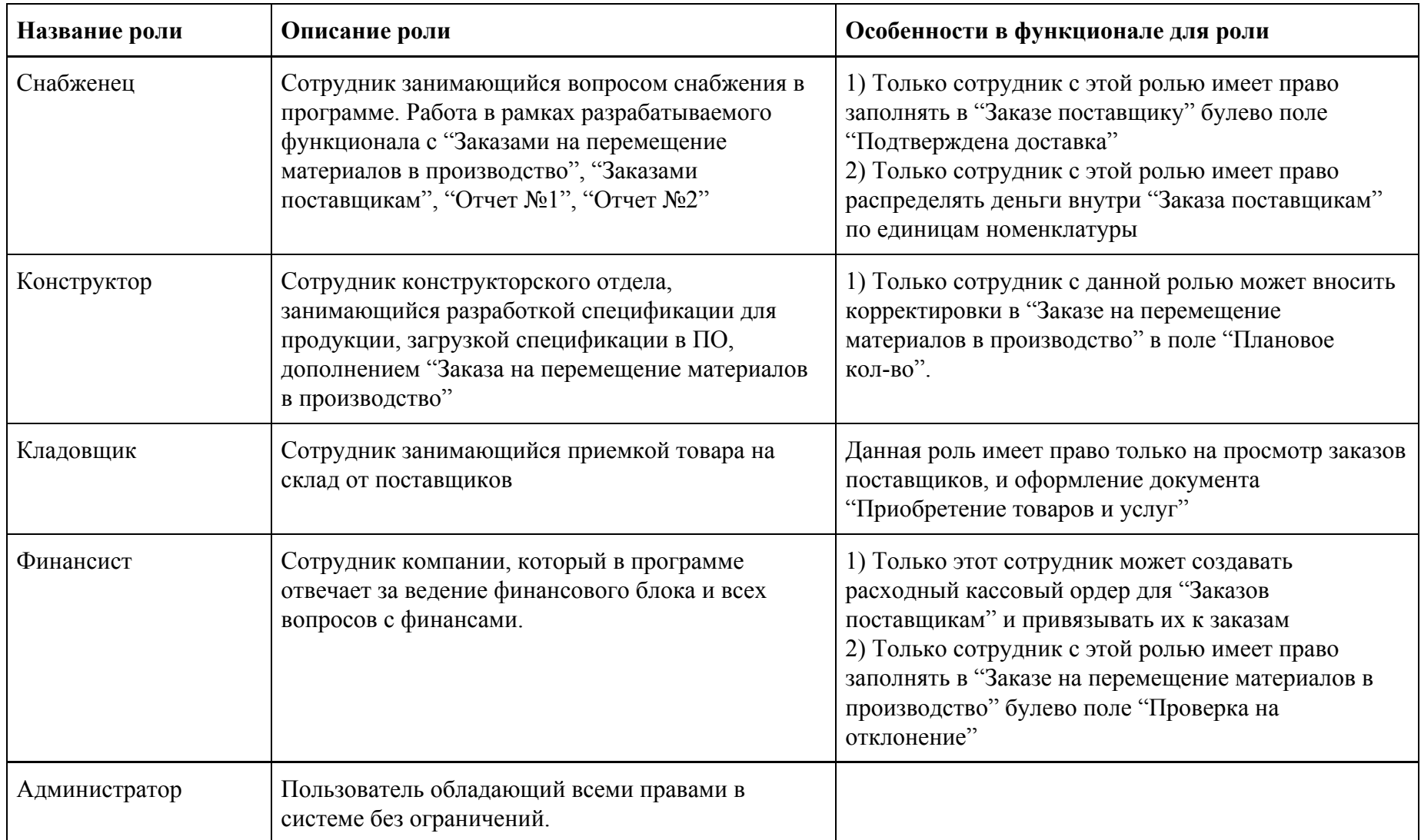

В программе для описываемого функционала будут создан следующих печень ролей:

# **10. Описание действий пользователей в ПО для формирования отчета № 1**

В таблице представлен алгоритм работы сотрудников с 1С: КА необходимый для формирования отчета № 1.

Информация представленная в таблице не является полным описанием работы сотрудников, а описывает только часть работ, выполняемому в 1С:КА (в рамках части работ рассматриваемой в данном техническом задании)

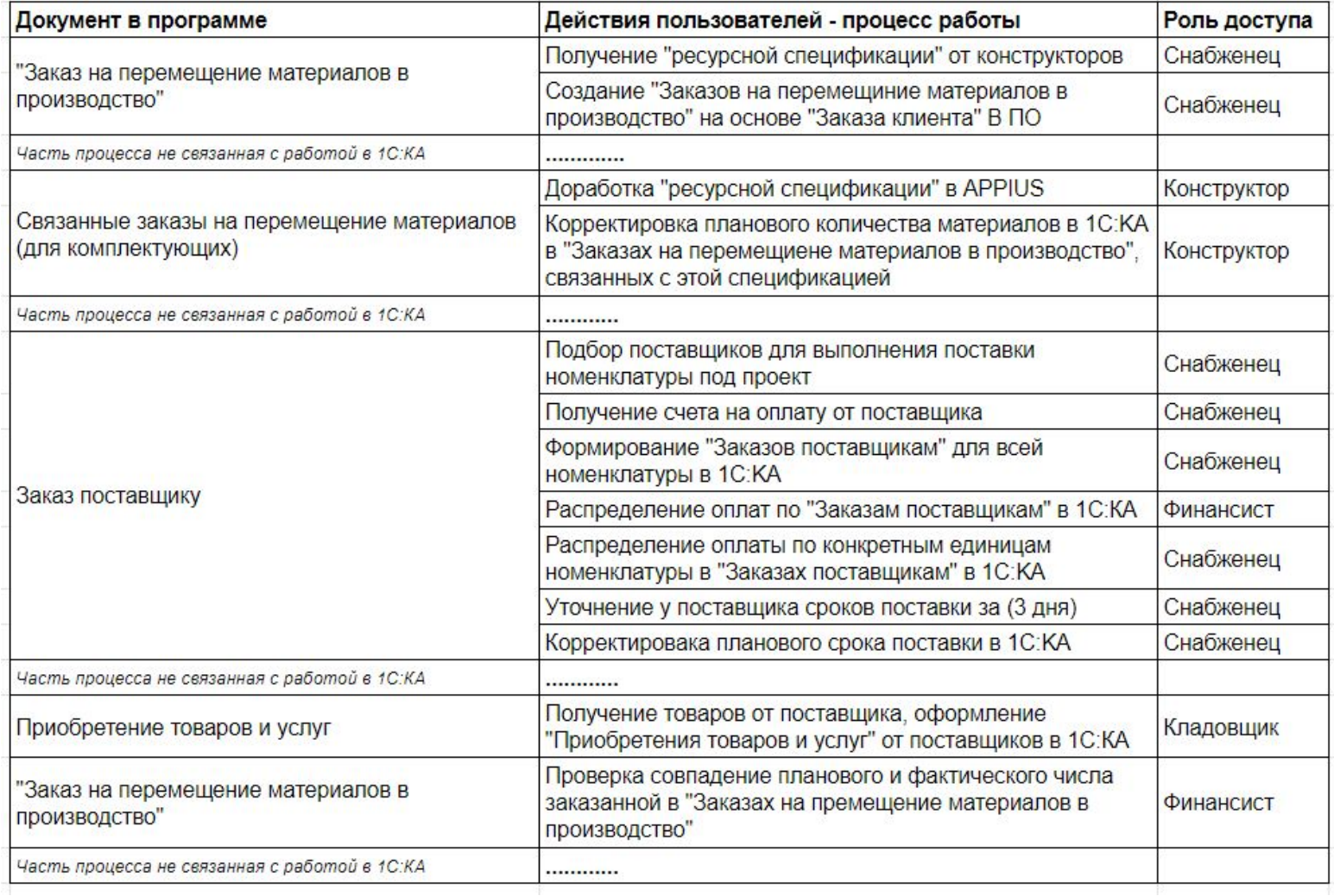

### **11. Описание принципов работы программы для формирования разрабатываемого отчета**

# **11.1 Используемые программные формы**

При формировании отчета будет использоваться информация из следующего списка документов программы:

- 1) Заказ клиента
- 2) Заказ на перемещение материалов в производство
- 3) Заказ поставщику
- 4) Приобретение товаров и услуг

Описание информации получаемой из конкретных документов программы:

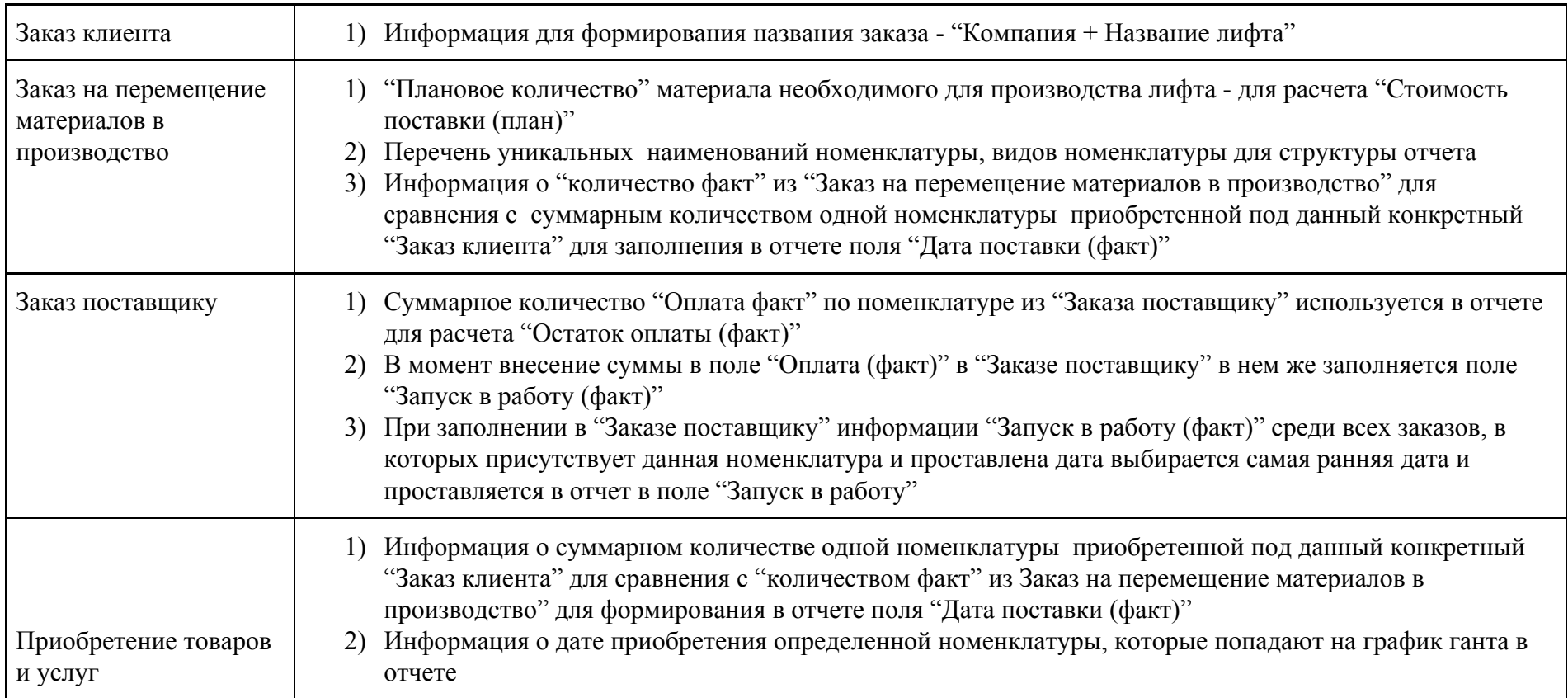

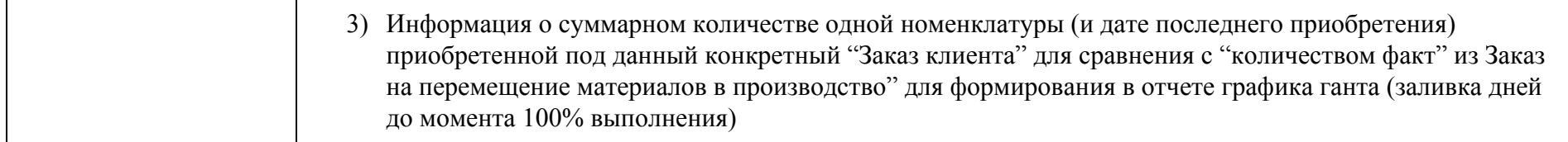

### **11.2 Необходимые НСИ для формирования отчета:**

- 1) Прайс-лист с плановыми ценами номенклатуры
- 2) Список Поставщиков (Карточки контрагентов)
- 3) Спецификация на изделие (с указанием полного перечня номенклатуры)
- 4) Схема обеспечения номенклатуры по складам
- 5) Список складов
- 6) Первичная настройка НСИ программы

За своевременное и полное заполнение НСИ несет ответственность Заказчик

#### **ПОДПИСИ СТОРОН**

**ИСПОЛНИТЕЛЬ:**

**ЗАКАЗЧИК:**

**\_\_\_\_\_\_\_\_\_\_\_\_\_\_\_\_\_***/\_\_\_\_\_\_\_\_\_\_*

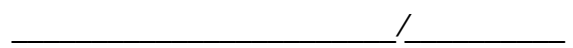

"\_\_\_\_" \_\_\_\_\_\_\_\_\_\_\_\_\_\_\_\_\_\_\_ 2019 г.

 $"$   $"$   $"$   $"$   $2019 \text{ r.}$